# **Neue Funktionen des DTX700 Version 1.03**

**Yamaha hat die Firmware des DTX700 auf Version 1.03 aktualisiert und eine neue Funktion hinzugefügt. Diese Ergänzung zur Bedienungsanleitung beschreibt diese Änderung.**

### **Startup-Assistent hinzugefügt**

Das DTX700 bietet jetzt einen Startup-Assistenten, mit dem es sehr einfach wird, das Trigger Setup für Ihr Drum Kit zu optimieren.

Beim ersten Einschalten Ihres DTX700 wird Folgendes angezeigt.

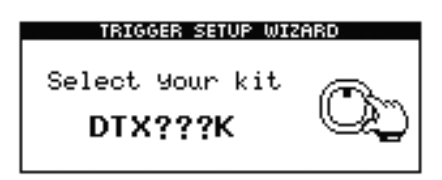

Wählen Sie durch Drehen des Datenrads Ihr Drum Kit aus, und drücken Sie dann das Datenrad. Die wählbaren Drum Kits sind die folgenden:

DTX760K, DTX750K, DTX720K, DTX700K und UserTrigger

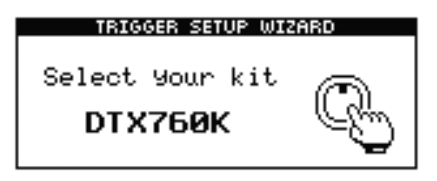

# **Neue Pad-Typen hinzugefügt**

Es werden neue Pad-Typen unterstützt, wie folgend aufgeführt.

KP100, KU100, TP70S Snare, TP70S Tom, TP70S HiHat, TP70, PCY90

Die vollständige Pad-Typen-Liste ist demnach die folgende.

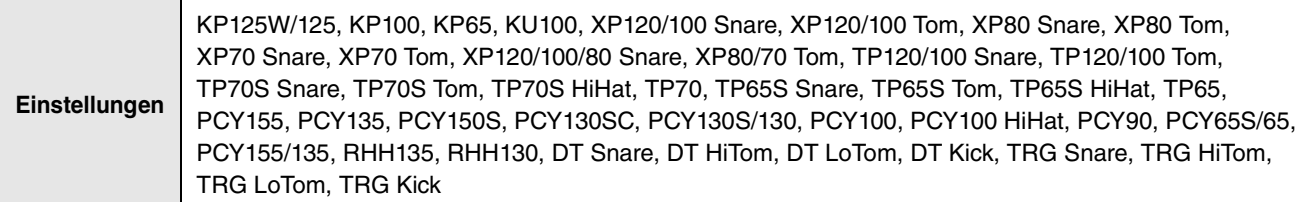

# ■ Neue Trigger Setups hinzugefügt

Es werden jetzt neue Trigger Setups unterstützt, wie folgend beschrieben.

760K Normal, 760K Wide, 720K Normal, 720K Wide

Dem entsprechend werden die folgenden Trigger Setups von der Liste gelöscht.

Wide, Narrow, 750K Narrow, 700K Narrow

Die vollständige Trigger-Setup-Liste ist die folgende.

Wenn Sie die Modellbezeichnung angeben, optimiert das DTX700 automatisch die Trigger-Ausgangspegel all Ihrer Pads.

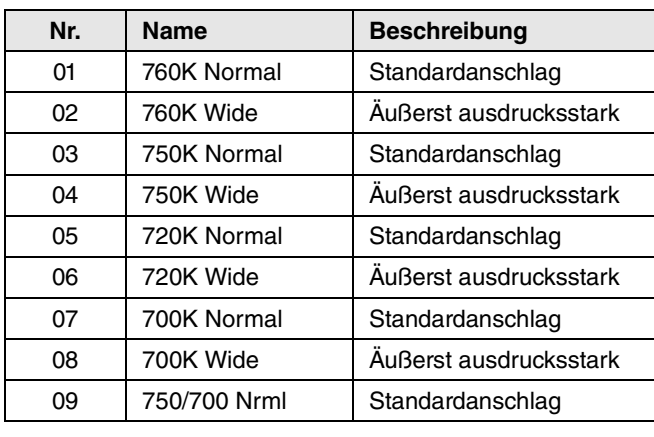

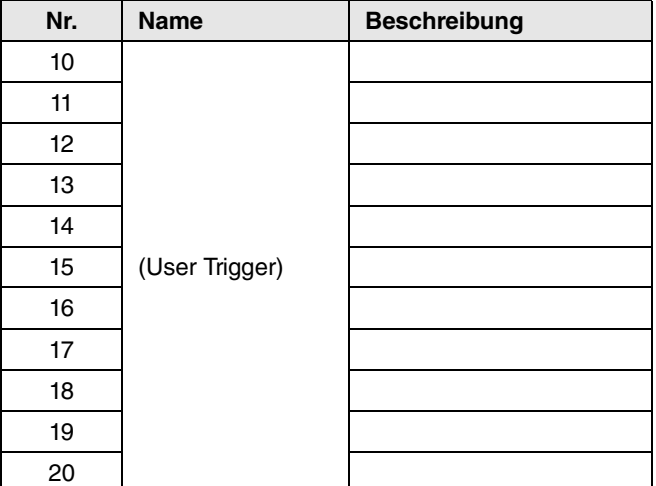

\* 9 Preset-Datensätze/20 Typen (alle überschreibbar)

## ■ Neuer Pad-Type namens "One Kit" hinzugefügt

Der Dateityp "One Kit" wird jetzt unterstützt. Diese Datei fasst alle Informationen zusammen, die in einem Kit enthalten sind, wie Waves, User-Songs und Trigger Setups. Sobald Sie Ihr bevorzugtes Kit als One-Kit-Datei gespeichert haben, können Sie es zu beliebiger Zeit wieder laden.

#### **HINWEIS**

Wenn Sie eine One-Kit-Datei mehrmals hintereinander laden, kann es passieren, dass der interne Speicher voll ist und nichts mehr geladen werden kann. Führen Sie in einem solchen Fall einen der folgenden Vorgänge durch.

- Initialisieren Sie nicht benötigte Kits. (INIT KIT)
- Löschen Sie nicht benötigte Kits. (CLEAR KIT)
- Optimieren Sie den Wave-Datenspeicher.\*
	- \* : Wenn der interne Speicher nach Ausführung eines dieser Vorgänge voll bleibt, lesen Sie den Abschnitt "Wave" im Referenzhandbuch zum DTX700 (PDF-Dokument).

Um derartige Situationen zu vermeiden, laden Sie One-Kit-Dateien für die bereits bestehende Kit-Nummer, nicht für eine ganz neue Nummer.

#### **Erweiterung des Eingangsverstärkungsbereichs**

Der Eingangsverstärkungsbereich wurde von 1 bis 64 auf 1 bis 127 erweitert.

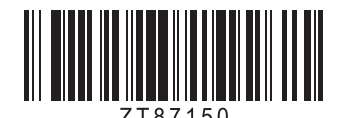

Manual Development Department © 2015 Yamaha Corporation

Published 12/2015 PO\*\*\*.\*-\*\*A0

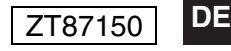